# **Programmation C avancée**

Concepts & Outils pour le développement

maj 01/2023

### **sanitize**

- Le projet sanitizers porté par Google contient plusieurs outils
- ASan : Address Sanitize permet l'injection dans l'exécutable de tests concernant les erreurs mémoires.
- Cela permet en particulier :
	- Utilisation de mémoire libérée (free)
	- Dépassement de tableau de pile, de tas ou global
	- Fuites mémoires
- Le surcoût temps et mémoire est très réduit.

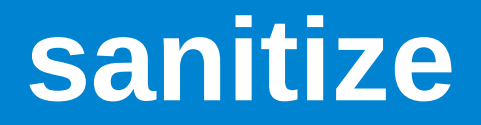

- L'activation de l'option se fait lors de la compilation et édition de lien en ajoutant l'option : fsanitize=address
- L'ajout de l'option -g permet d'avoir des messages plus complets
- La variable d'environnement ASAN\_OPTIONS permet d'agir sur l'activation ou la désactivations de certains tests.
- ASan est compatible avec gdb

# **Sanitize vs Valgrind**

- ASan n'est pas compatible avec valgrind
- L'avantage de ASan est que le surcoût d'exécution est très faible et l'on peut donc l'activer par défaut quand on est en phase de développement.
- Valgrind détecte plus d'erreurs, comme l'utilisation de variables non initialisées.
- L'activation de ASan nécessite la recompilation complète du projet

# **clang-tidy**

- clang-tidy est un analyseur statique de code
- C'est une plateforme qui permet l'intégration de nombreux tests.
- Il permet de nombreux tests sur les fichiers sources à la recherche de bug potentiels.
- Il permet également de vérifier le respect d'une convention de codage (nommage variable/fonction par ex.)

```
clang-tidy
$ clang-tidy foo.c -- -I.1 warning generated.
/tmp/pg120/foo.c:6:3: warning: 2nd function call argument is an uninitialized value [clang-analyzer-
core.CallAndMessage]
printf("%d\n",i);
/tmp/pg120/foo.c:4:3: note: 'i' declared without an initial value
  int i;\wedge~~~
/tmp/pg120/foo.c:5:7: note: Assuming 'argc' is \leq 3if (argc > 3) i=0;\Lambda~~~~~
/tmp/pg120/foo.c:5:3: note: Taking false branch
if (argc > 3) i=0;\Lambda/tmp/pg120/foo.c:6:3: note: 2nd function call argument is an uninitialized value
printf("%d\n",i);
                                                      #include <stdio.h>int main(int argc, char **argv){
                                                      int i;
                                                      if (argc>3) i=0;
                                                      printf("%d\n",i);
                                                      }
```
# **gdb/valgrind/ASan/clang-tidy**

- En résumé, il est recommandé de tester votre code avec clang-tidy **avant** de le compiler.
- Par défaut, on peut compiler avec ASan son projet, cela permet d'avoir plus d'information en cas de bug
- L'utilisation de valgrind en systématique va dépendre de contrainte en performance et malheureusement vous ne pouvez compiler pour ASan et valgrind
- Gdb vous permettra de tracker un bug pour en trouver l'origine. Il permet également d'inspecter le déroulement d'un algorithme (plus efficace et moins intrusif que le printf).

### **Convention de codage**

- Une convention de codage est un document qui liste les règles d'écriture de code source pour un projet / une entreprise :
	- nommage des fonctions, variables, macro…
	- nommage et organisation de fichiers
	- langue pour le code et les commentaires
	- formatage spécifique (boucles, tests…)
	- techniques de programmation
- Une convention est un document vivant qui doit être mis à jour si nécessaire.

### **convention de codage : exemple**

- <https://www.kernel.org/doc/Documentation/CodingStyle>
	- indentation
	- taille max de lignes
	- positionnement des accolades et parenthèses
	- espaces
	- nommage : C is a Spartan language, and so should your naming be….
	- typedef
	- fonctions
	- sortie de fonctions
	- commentaires
	- … .

### **Convention de codage & clang-format**

- L'outil *clang-format* permet de reformater automatiquement du code source selon une convention.
- Il contient déjà plusieurs conventions de codage : LLVM, Google, Chromium, Mozilla, WebKit
- Il est possible de définir sa convention via un fichier .clang-format
- Ne permet pas d'implémenter **toutes** les règles, on le combine avec clang-tidy pour avoir une vérification plus exhaustive.

### **Documentation**

- La documentation est primordiale pour un projet sur le long terme
- Plusieurs niveaux de doc :
	- très haut niveau : présentation large, vue d'ensemble, éléments d'architecture
	- modules : aspects fonctionnels, périmètre
	- fonction : description des paramètres, valeurs de retours, spécifications
	- code : astuces mises en œuvre, point d'algorithmique non trivial, justification de choix.

### **Documentation**

- Le maintient d'une documentation peut être un travail long et il arrive souvent qu'il y ai divergence entre la documentation et le code.
- Pour cela, on rapproche la documentation du code en l'incluant dans celui-ci
- Utilisation des commentaires et de générateurs de documentation
- Ne permet pas de faire toute la documentation (en particulier, la doc de haut niveau, manuel d'utilisation...).

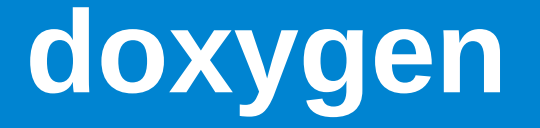

- doxygen permet de générer la documentation au format html/pdf/latex… à partir des commentaires dans le code source.
- doxygen peut également intégrer de la documentation au format Markdown
- Le résultat est une documentation séparée des sources mais synchronisée avec celles-ci.

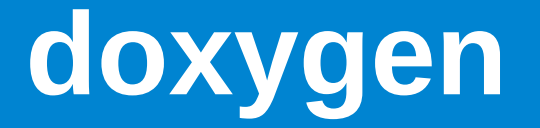

● doxygen utilise des commentaires suivant certaines règles d'écriture :

//! power function

/\*! The pow() function returns the value of x raised to the power of y.

- \* \param x a real in double format
- \* \param y a real in double format
- \* \return x raised to power of y or NaN if wrong arguments

\*/

```
double pow(double x, double y) ;
```
● doxygen gère d'autres formats (javadoc par exemple).

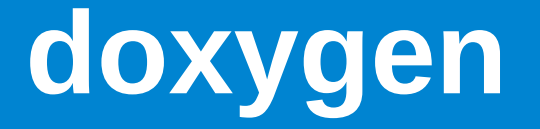

- A partir des commentaires structurés des sources, doxygen va générer une documentation dans différents formats :
	- Html
	- Latex

– ...

– Page de manuel (man pages)

#### My Project

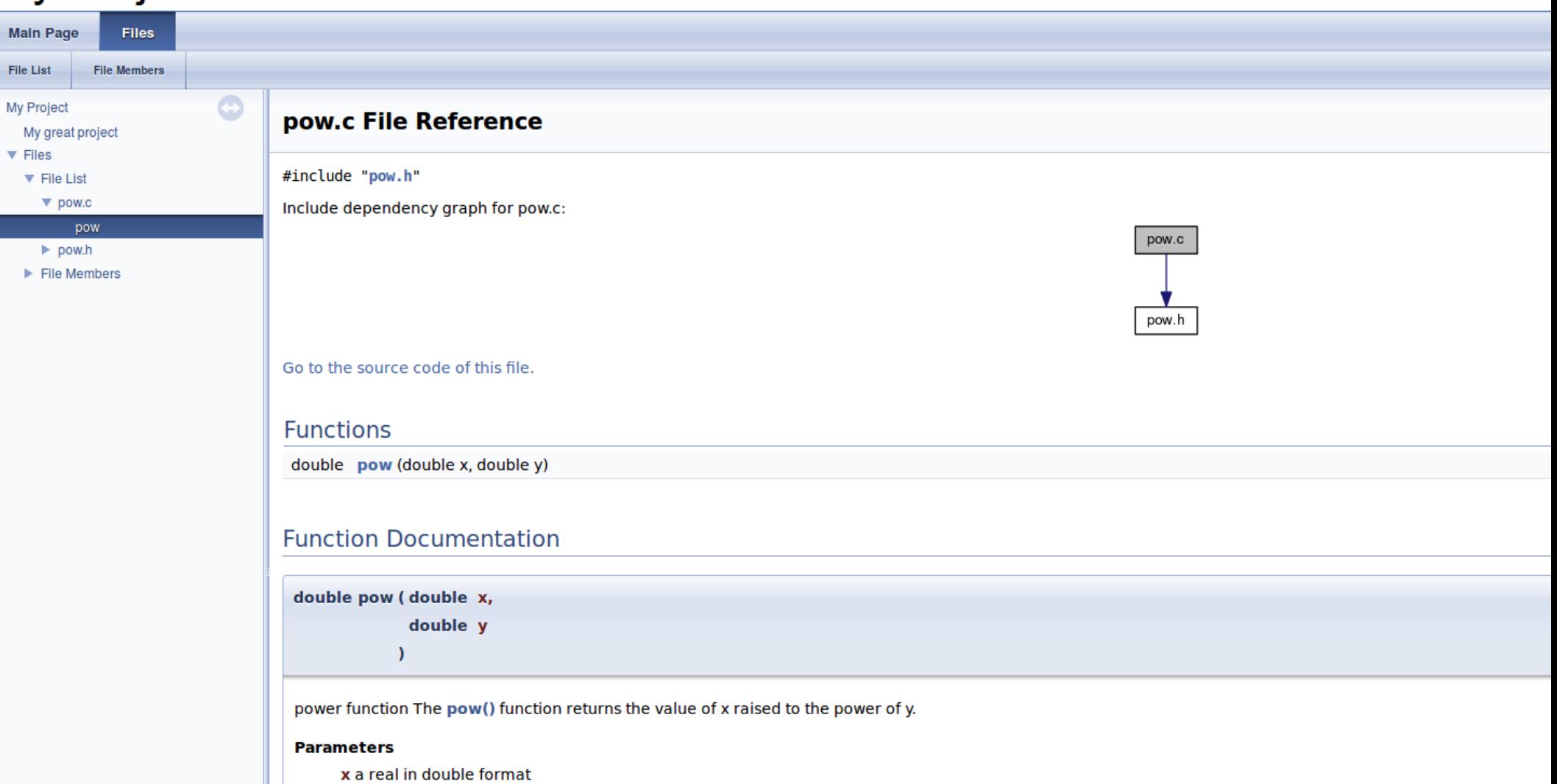

y a real in double format

#### **Returns**

x raised to power of y or NaN if wrong arguments

Definition at line 5 of file pow.c.

# **doxygen et README.md**

- Il est souhaitable pour un projet d'avoir un fichier qui donne des informations générales de haut niveau :
	- auteurs
	- objectif de l'application
	- pré-requis
	- installation
	- utilisation
	- …
- Une technique consiste à donner ces éléments dans un fichier README.md à la racine du projet. Ce fichier pourra être intégré à la documentation par doxygen :

 $Mv$  great project  ${Hm}$   ${4m}$ =============

{#mainpage}

About, ......<br>--------

#### My Project

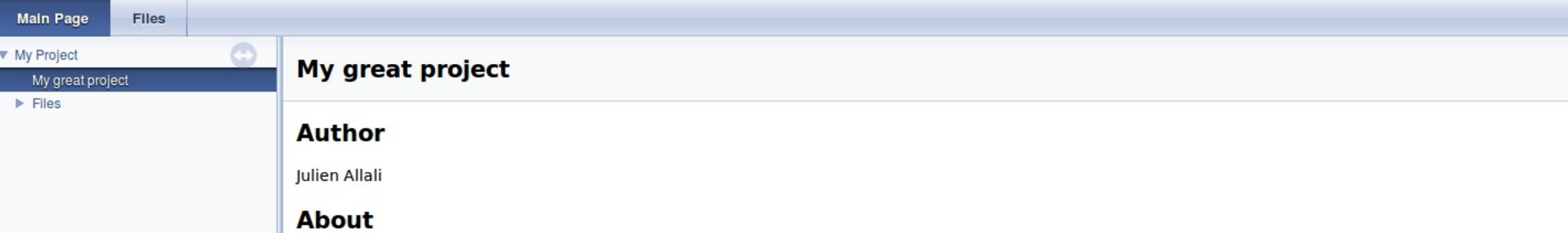

example for PG106 course.

# **Commentaires : qq règles**

- Les commentaires doivent être **utiles**
- Pour une fonction :
	- ce que fait la fonction (spécification)
	- éventuellement, comment elle le fait (algo, complexité, coût mémoire…)
	- **domaine de valeur des paramètres**
	- cas d'erreurs
- Les commentaires dans le code doivent servir à suivre la logique de celui-ci, par ex :
	- // set default value into the matrix
	- …

 $\sim$  .

– …

- // fill the matrix according to the formula : M[i][j]=min(M[i-1][j],M[i][j-1])
- // backtrace to compute the alignment

# **Commentaires : qq règles**

- Pour les modules, penser à ajouter une description générale de ce que fait le module, avec un code d'exemple d'utilisation.
- Au début des fichiers d'implémentation, un entête spécifie :
	- les auteurs,
	- la licence, (copyright si rien)
	- une liste datée des modifications

### **commentaires**

#### #QDLE#Q#A\*BC#30#

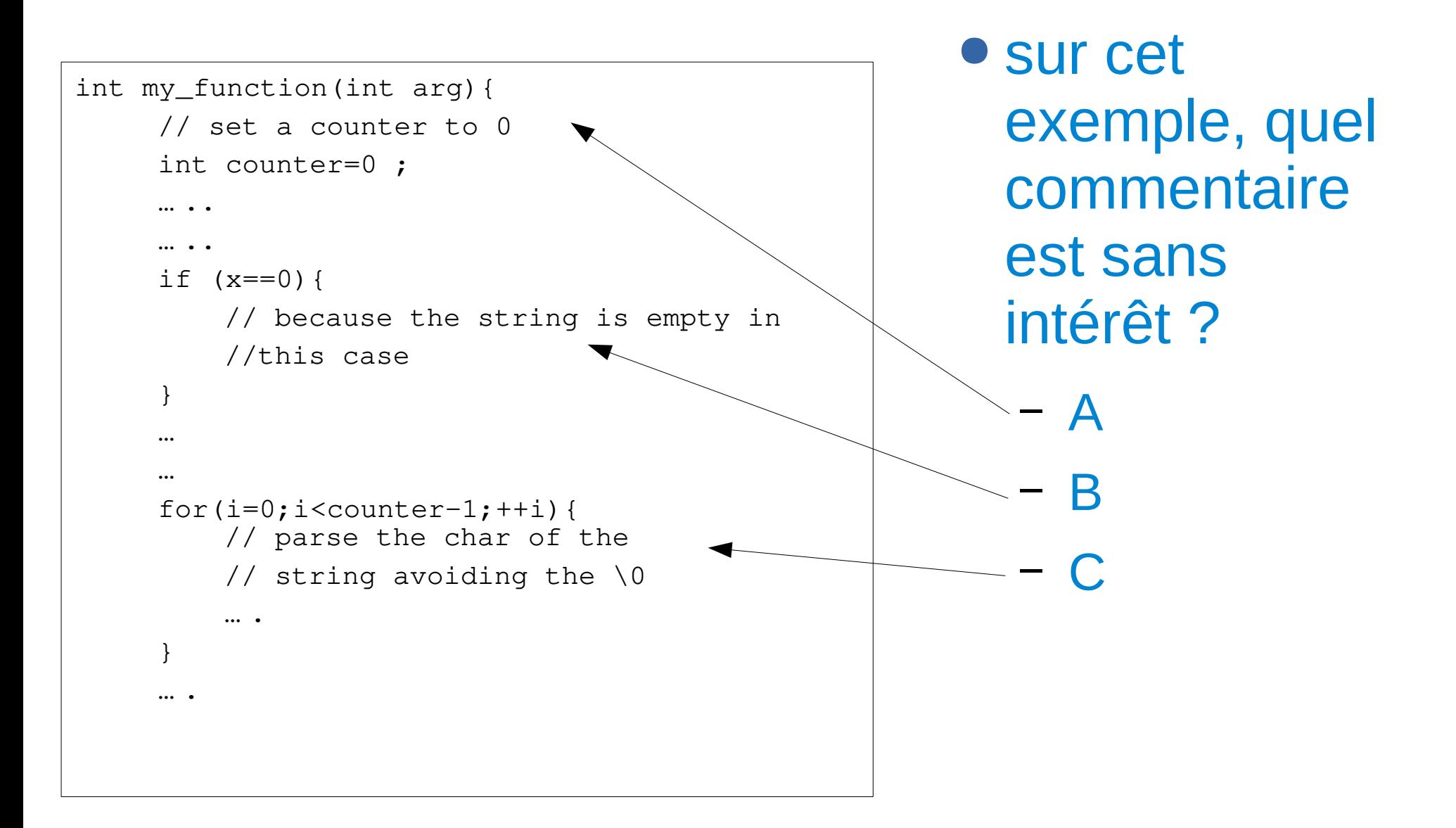

### **Automatisation**

- La compilation manuelle n'est pas possible sur un grand projet :
	- homogénéisation des options de compilation
	- gestion des dépendances (que doit-on recompiler?)
	- commandes et options spécifiques à une plateforme.
	- erreurs manuelles
	- …
- On doit se munir d'outils pour automatiser cette étape.

### **Makefile**

- make est un outil qui permet d'automatiser la création et la mise à jour de fichiers.
- make repose sur un fichier de description : Makefile
- Un Makefile est un ensemble de règles formatées : cible : source1 source2 source3 ...
	- commande1 commande2
- Si « cible » n'existe pas où est moins récente que l'une des sources, alors les commandes sont exécutées.

### **Makefile : exemple**

```
image_thumbail.jpg : image.jpg
    convert -size 80x80 image.jpg image_thumbnail.jpg
image.jpg : image.png
    convert image.png image.jpg
image.png : image.svg
    inkscape -z -e image.png image.svg
```
- make est récursif : si un fichier source n'existe pas, il cherche une règle pour le créer.
- initialement, make cherche à créer une seule cible : la première du Makefile ou celle(s) indiquée(s) sur la ligne d'appel : make image.png
- Si une source est manquante et qu'il n'y a pas de règle pour la créer : erreur
- Si une des commandes renvoie une valeur différente de 0, make s'arrête (tips : commande | true)

### **Makefile : variables**

- make supporte la déclaration de variable :
- NOM=VALEUR (La valeur peut comporter des espaces)
- \$(NOM) est remplacé par VALEUR.
- Déclaration particulière :
	- NOM+=VALEUR (concaténation)
	- NOM?=VALEUR positionne la variable si elle n'existe pas
	- $\triangle$  NOM:=  $\frac{1}{2}$  (shell 1s  $\angle$ .c)
- Les variables d'environnement sont reprises par make :
	- $$>$  CFLAGS='-q' make
- On peut également fixer la valeur depuis les arguments :
	- \$> make CFLAGS='-g'

### **Makefile : variable, exemple**

CONVERT=convert THUMB\_SIZE ?=80x80 image\_thumbail.jpg : image.jpg \$(CONVERT) -size \$(THUMB\_SIZE) image.jpg image\_thumbnail.jpg image.jpg : image.png \$(CONVERT) image.png image.jpg image.png : image.svg inkscape -z -e image.png image.svg

### \$> THUMB SIZE=60x60 make

### **Makefile : spéciales**

- Quelques variables spéciales pour l'écriture des commandes :
	- cible : source1 source2
	- $-$  \$ $@:$  cible
	- \$< : source1
	- \$^ : source1 source2

### ● Ainsi :

image\_thumbail.jpg : image.jpg \$(CONVERT) -size \$(THUMB\_SIZE) image.jpg image\_thumbnail.jpg

#### ● Devient :

image\_thumbail.jpg : image.jpg \$(CONVERT) -size \$(THUMB\_SIZE) \$< \$@

# **Makefile : règles génériques**

● Il est possible d'écrire des règles génériques :

%.jpg : %.png

convert \$< \$@

- Permet de convertir tout fichier png en jpg à l'aide du programme *convert*
	- %\_thumb.jpg : %.jpg

convert -size 80x80 \$< \$@

● Il est enfin possible de séparer la liste des dépendances et la règle de création.

## **Makefile et compilation**

```
CC=gcc
CFLAGS-=-Wall
prog : example.o hash.o
     $(CC) -o $6 \$^{\wedge}$exemple.o : exemple.c hash.h
hash.o : hash.c hash.h
% \cdot \circ :S(CC) S(CFIAGS) S< -0 S@
```
#### ● La dernière règle explique comment générer un fichier .o

● les deux règles au dessus donnent les dépendances

## **Dépendances**

● C'est au développeur d'indiquer les dépendances.

- Ainsi, si un fichier header est modifié, tout fichier source qui inclut directement ou indirectement ce header doit être recompilé
- On peut demander à gcc d'analyser les fichiers et produire les règles de dépendances:

\$> gcc -MM hash.c exemple.c hash.o: hash.c hash.hexemple.o: exemple.c hash.h

● Le résultat peut être inclus dans le Makefile avec la fonction *include*

# **include et gcc -MM**

CC=gcc CFLAGS=-Wall

prog: hash.o exemple.o  $$(CC)$  \$^ -0 \$ $@$ 

include dep dep: hash.c exemple.c hash.h gcc -MM \$<sup>^</sup> > dep

pg106\$ make pg **committed**<br>make: 'prog' is up to date. pg106\$ touch exemple.c pg106\$ make gcc -MM hash.c exemple.c hash.h > dep gcc -Wall -c -o exemple.o exemple.c gcc hash.o exemple.o -o prog pg106\$ touch hash.h pg106\$ make gcc -MM hash.c exemple.c hash.h > dep gcc -Wall -c -o hash.o hash.c gcc -Wall -c -o exemple.o exemple.c gcc hash.o exemple.o -o prog pg106\$ touch hash.c pg106\$ make gcc -MM hash.c exemple.c hash.h > dep gcc - www.nash.c<br>gcc -Wall -c -o hash.o hash.c gcc hash.o exemple.o -o prog pg106\$

# **Makefile : PHONY**

• On peut vouloir écrire des règles qui ne génèrent pas de fichier :

**all**

**install**

**clean**

**distclean**

● On indique cela à make :

#### **.PHONY=all install clean distclean**

# **Makefile, automake...**

- Makefile n'est pas spécifique à la compilation de programme
- Il ne gère pas nativement la dépendance entre les fichiers sources
- La prise en compte de l'environnement (compilateur, options, bibliothèques…) peut ce faire :
	- par l'édition des variables du Makefile (options de compilations, répertoire d'installation...)
	- par l'écriture de plusieurs Makefile (un par système)
	- par l'utilisation d'un générateur :
		- automake / autoconf
		- cmake

### **auto-tools : automake / autoconf**

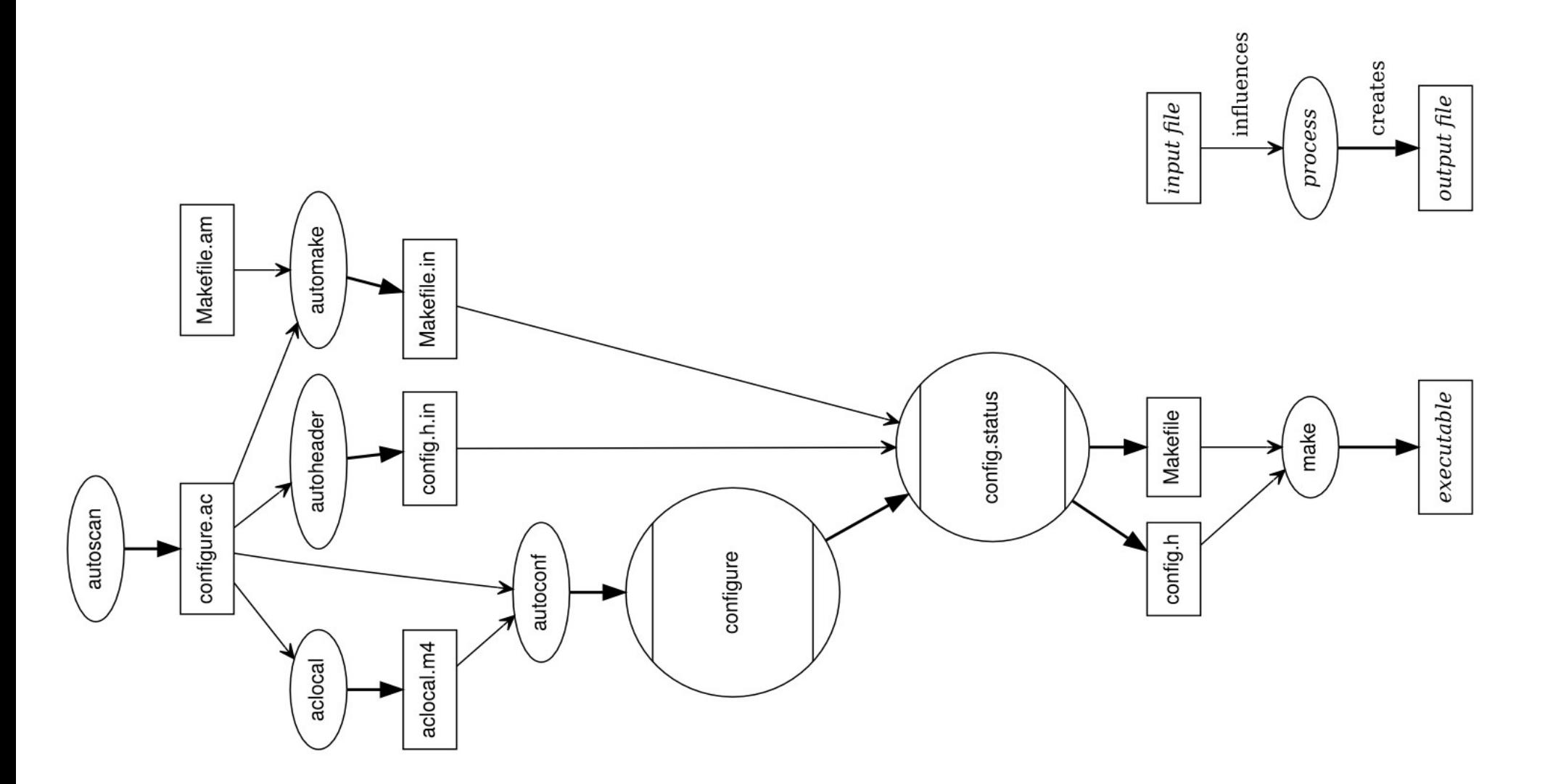

# **Auto-tools : principe général**

### ● Le développeur écrit un fichier *configure.ac* :

AC\_INIT([penguin], [2019.3.6], [seth@example.com]) AC\_OUTPUT **AM\_INIT\_AUTOMAKE** AC\_CONFIG\_FILES([Makefile]) AC\_PROG\_CXX

- Le programme *autoconf* va utiliser les informations pour générer un script *configure*
- Le développeur écrit également un fichier *Makefile.am* :

bin\_PROGRAMS = penguin penguin\_SOURCES = penguin.cpp

• Le script configure va utiliser ce fichier pour produire un **Makefile**

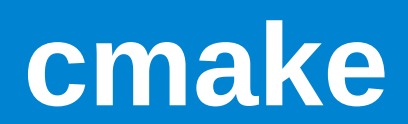

### **cmake**

- CMake est un outil simplifié permettant la compilation de sources C et C++.
- C'est un outil multi-plateformes sous licence **BSD**
- Nécessite la présence d'un fichier **CMakeLists.txt**
- gestion automatique des dépendances
- Simple d'utilisation / facile à prendre en main

### **cmake : hello world !**

● Un seul fichier main.c que l'on souhaite compiler en un programme « hello world » :

project(HelloWorld) cmake\_minimum\_required(VERSION 3.0)

add\_executable(hello\_world main.c)

- CMakeList.txt peut être découpé sur plusieurs répertoires avec des inclusions
- Un projet <<HELLO>> avec une bibliothèque dans le répertoire Hello et un programme d'exemple dans le répertoire Demo

### **cmake**

### ● ./CMakeLists.txt

cmake minimum required (VERSION 3.0) project (HELLO)

add\_library(hello hello.c)

add executable (helloDemo demo.c demo b.c) target link libraries (helloDemo hello)

• Si je structure mon projet en deux répertoires: *hello* pour la bibliothèque et *demo* pour un exemple d'utilisation...

### **cmake**

#### ● ./CMakeLists.txt:

cmake minimum required (VERSION 3.0) project (HELLO)

add subdirectory (hello) add\_subdirectory (demo)

#### ● ./hello/CMakeLists.txt

add\_library (hello hello.c) target include directories (hello PUBLIC \${CMAKE CURRENT SOURCE DIR})

### ● ./demo/CMakeLists.txt

add executable (helloDemo demo.c demo b.c) target link libraries (helloDemo LINK PUBLIC hello)

### **cmake:cross platform make**

- cmake est un système de compilation crossplateformes. Il ne compile pas directement mais génère des fichiers dans différents formats :
	- Makefile
	- projet Visual Studio
	- Borland Makefile
	- projet Xcode
	- Kate

– …

● cmake utilise les fichiers CMakeLists.txt et génère des fichiers en fonction de la plate-forme de compilation (Makefile, visual, xcode….).

### **cmake : les variables**

#### ● La déclaration de variables :

- set(NAME VALUE)
- $-$  \${NAME}
- lors de l'appel à cmake : cmake -DNAME=VALUE
- Variables standards :
	- CMAKE\_INCLUDE\_PATH (pour les .h)
	- CMAKE\_LIBRARY\_PATH (pour la recherche de .so)
	- DESTDIR (pour l'installation)
	- CMAKE\_BUILD\_TYPE (Debug, Release)
- Dans le CMakeLists.txt :
	-
	-
	- CMAKE\_C\_FLAGS\_RELEASE CMAKE\_SOURCE\_DIR
	- CMAKE C\_FLAGS CMAKE\_CURRENT\_SOURCE\_DIR
	- CMAKE C\_FLAGS\_DEBUG CMAKE\_CURRENT\_BINARY\_DIR
		-

### **cmake : les fonctions**

- add\_executable(name sources)
- add library(name STATIC sources)
- add library(name SHARED sources)
- target\_link\_libraries(name libs)
- include\_directories(dir1 dir2…)
- add\_custom\_command

### **cmake : utilisation**

- cmake support l'out-source building : c'est à dire la compilation **en dehors** du répertoire des sources
- On suppose : projet/CMakeLists.txt
- alors on peut faire :

mkdir projet-build ; cd projet-build

cmake ../projet

make

#### ● et

mkdir projet-debug ; cd projet-debug cmake -DCMAKE\_BUILD\_TYPE=Debug ../projet make

### **CMake: les modules**

- Un module est un fichier écrit dans le langage de cmake avec l'extension: « .cmake »
- Les modules Find*Module*.cmake permettent de vérifier qu'un module est bien accessible et de positionner au besoin des variables.
- Par exemple « FindZLIB.cmake » vérifie que la bibliothèque libzlib.so et les headers sont bien disponibles sur le système. Des variables comme ZLIB\_FOUND, ZLIB\_LIBRARIES, ZLIB\_INCLUDE\_DIRS\_sont positionnées.

# **CMake: utilisation d'un module**

● Dans un projet on écrit: find package(ZLIB Required) include directories(\${ZLIB\_INCLUDE\_DIRS})

target\_link\_libraries(hello \${ZLIB\_LIBRARIES})

- Si zlib n'est pas trouvée, alors cmake s'arrêtera avec un message d'erreur lors de la phase de configuration.
- La commande *cmake --help-module-list* permet de lister l'ensemble des modules disponibles.